## **Audioaufzeichnung**

Nehmen Sie einen Audiokommentar auf und synchronisieren Sie ihn mit den Präsentationsfolien.

So nehmen Sie einen Audiokommentar auf:

1. Klicken Sie in der iSpring Suite-Symbolleiste auf **Audio aufnehmen**.

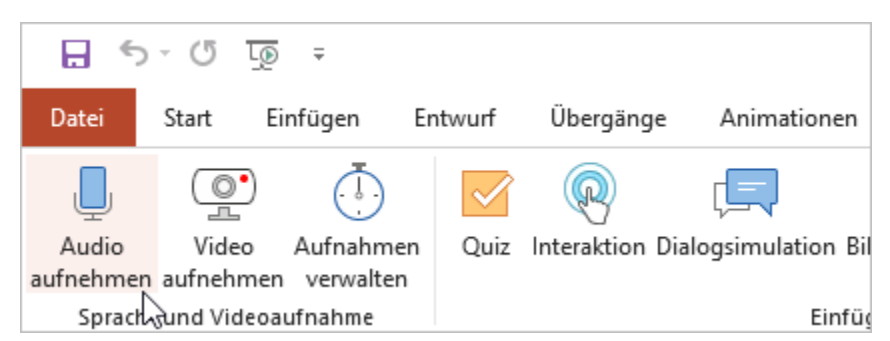

2. Wählen Sie eine Folie aus, auf der Sie mit der Audioaufzeichnung beginnen möchten.

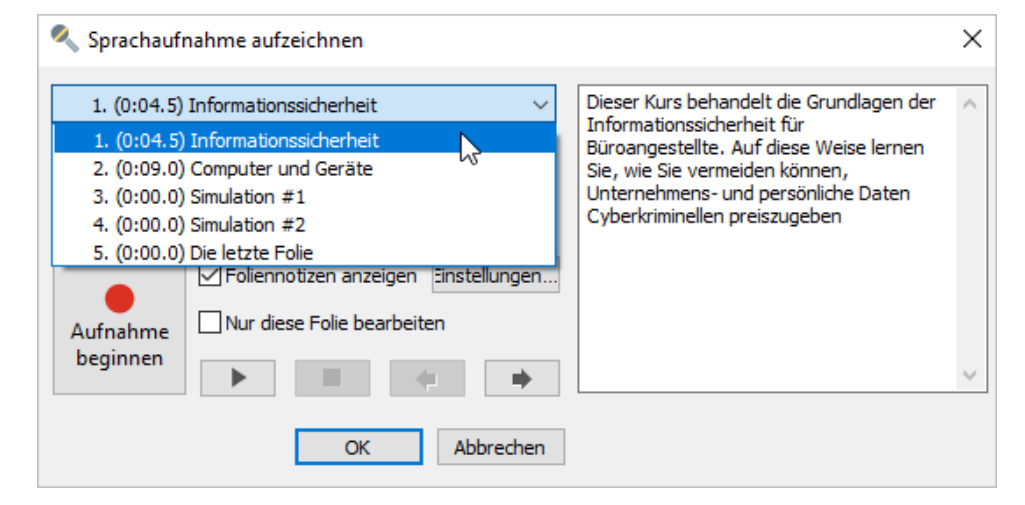

3. Klicken Sie auf **Aufzeichnung beginnen** und lesen Sie den Text, der dem Abschnitt Notizen hinzugefügt werden kann, laut vor.

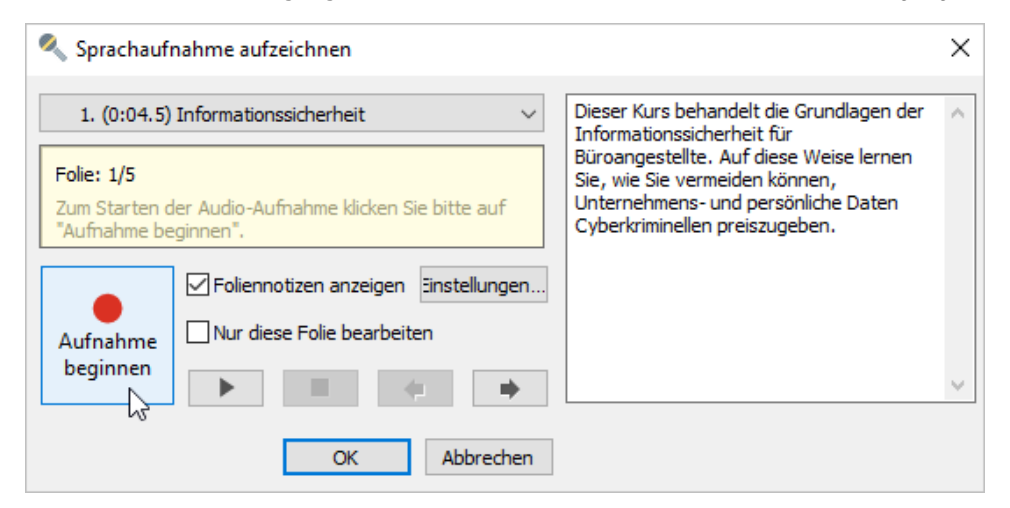

4. Klicken Sie auf **OK**, um die Audioaufzeichnung zu speichern.

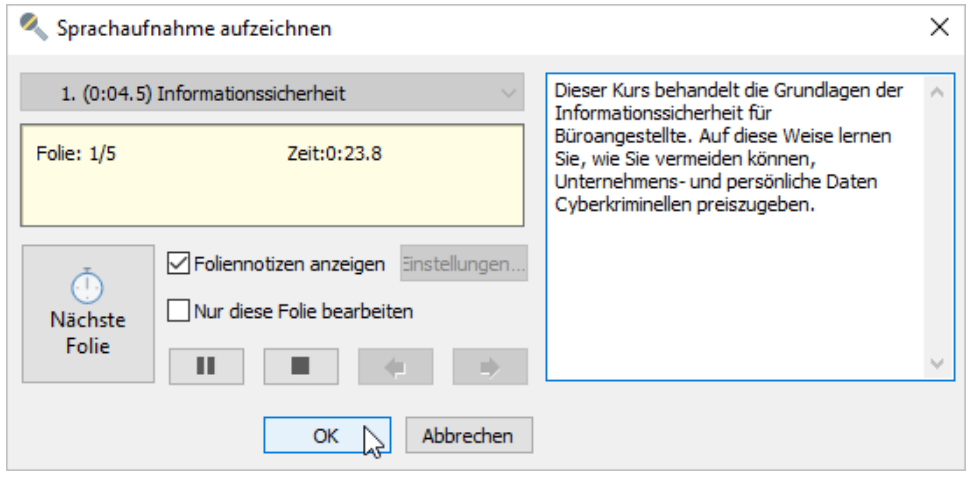

## Verwalten der Audioaufzeichnung

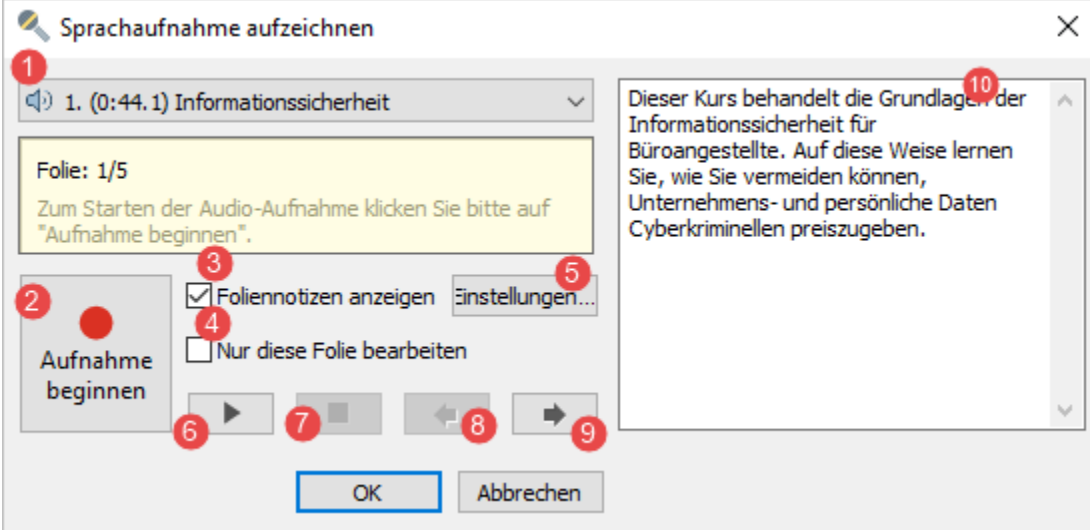

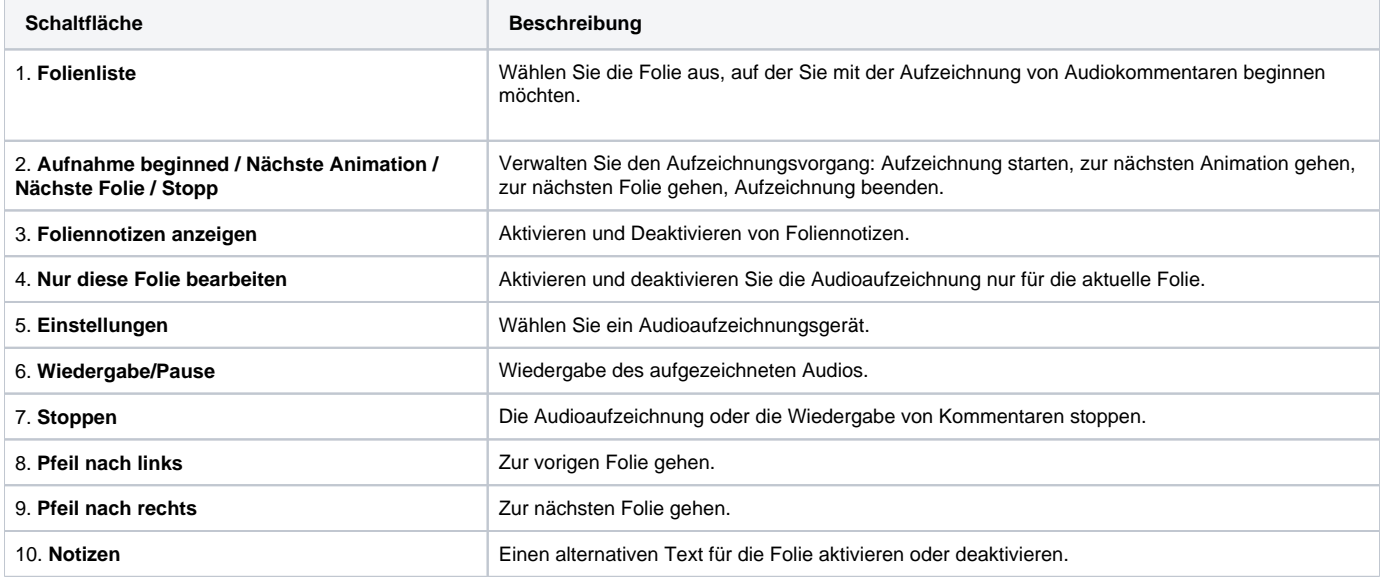